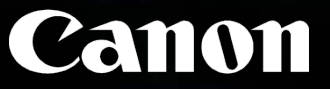

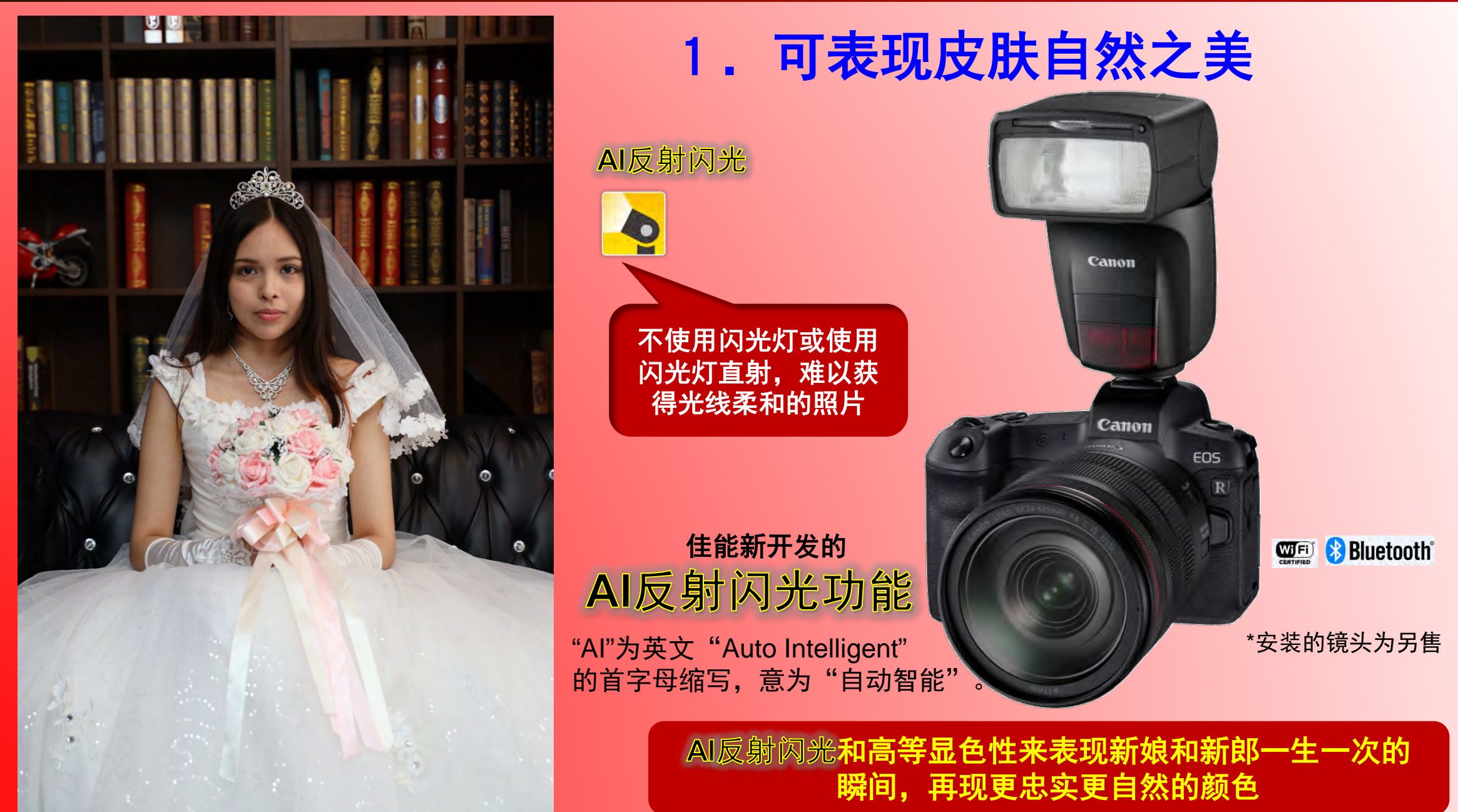

### 1.可表现皮肤自然之美

#### 与屋外的太阳光下摄影来比较,在人造照明下不能再现所有颜色。但用闪光灯,在人造照明下也能 再现相近太阳光下的自然颜色。这就叫高等显色性。

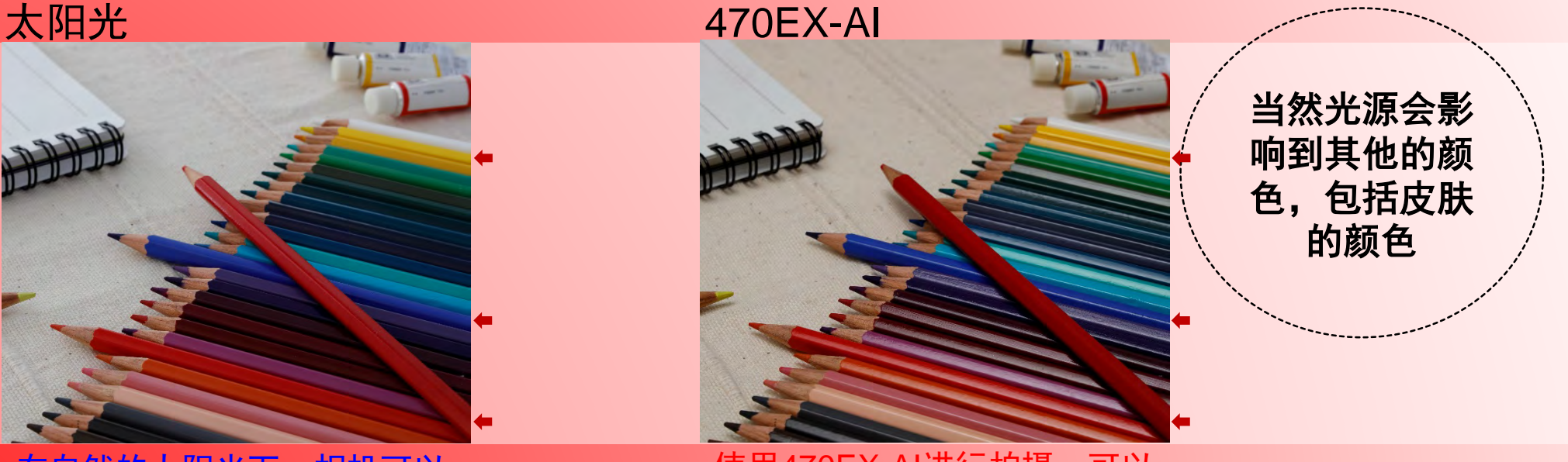

在自然的太阳光下,相机可以 表现本来的颜色。 在拍摄场景下色温表测得的显色指数: Ra96.5

使用470EX-AI进行拍摄,可以 忠实再现色彩。

在拍摄场景下色温表测得的显色指数: Ra97

470EX-AI的AI反射闪光功能和相近太阳光的高等显色性, 可以表现更忠实更自然的颜色

#### 2.更自由,更专业的摄影 可以交给相机或闪光灯的部分就交给它,自己专门集中在取景和被摄体的表情

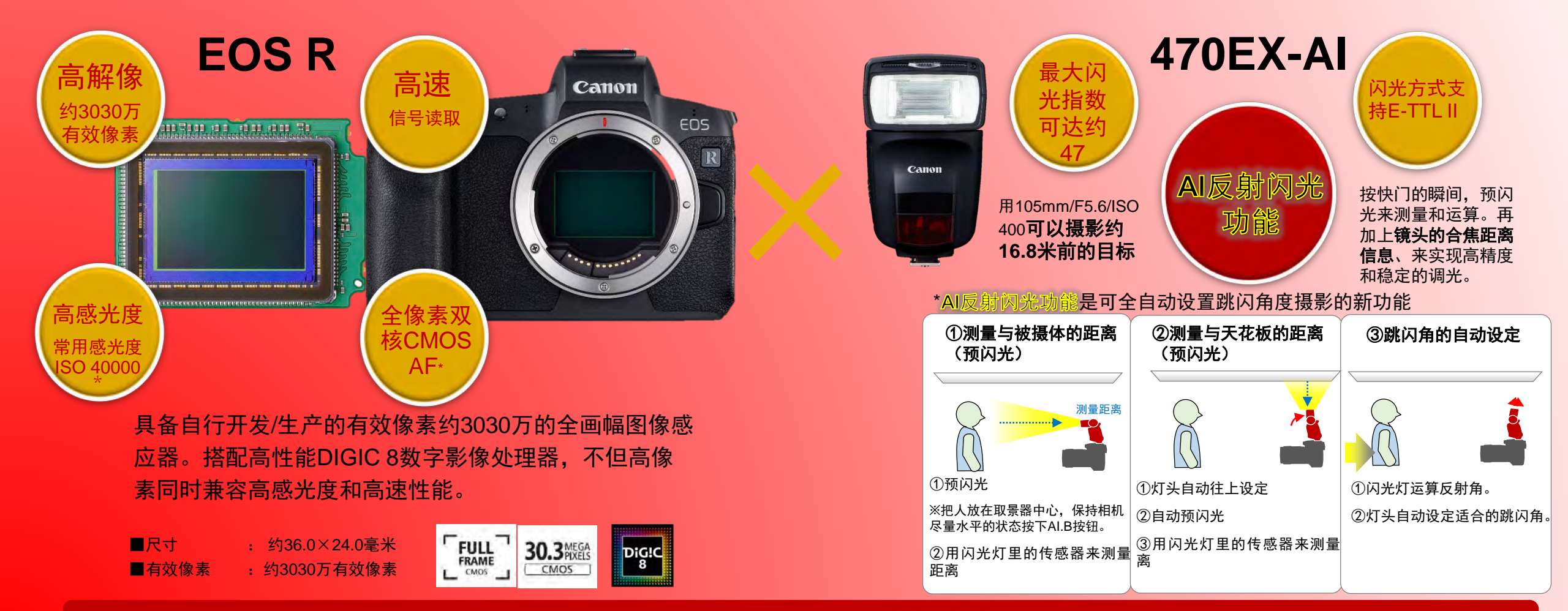

通过EOS R的高画质表现和470EX-AI的AI**反射闪光功能**,来拍自然的肖像

#### 2.更自由,更专业的摄影 ~在相机上操作就能方便切换到**AI.B**全自动模式~

给如下的EOS R控制项分配「景深预览功能」,可以方便切换到AI.B全自动模式。**推荐分配到多功能** 按钮上。当然用470EX-AI上的[AI.B全自动测距开始按钮]也能开始AI.B全自动模式。

・闪光灯自动设定/记录跳闪角。 EOS R上:用分配景深预览功能的按钮操作 470EX-AI上: 用AI.B全自动测距开始按钮操作

AI.B半自动

・闪光灯记录摄影者设定的跳闪角。 470EX-AI上:用反射角度设置按钮操作

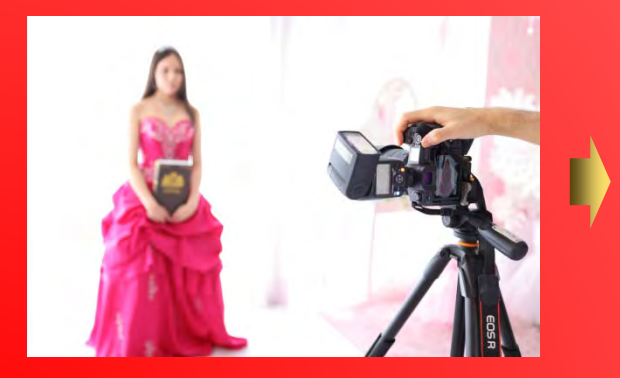

⇒推荐把景深预览功能分配到多功能按钮上 更能顺利开始用**AI.B**全自动模式。

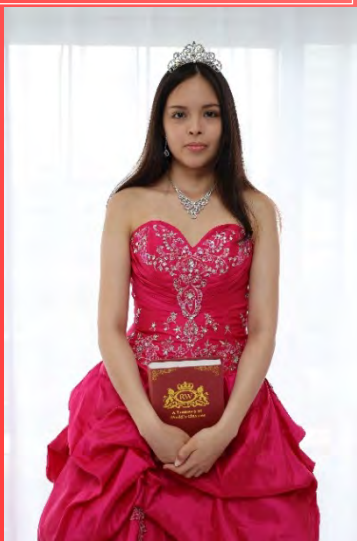

#### AI.B全自动 [ROS R分配景深预览功能按钮的设定画面]:

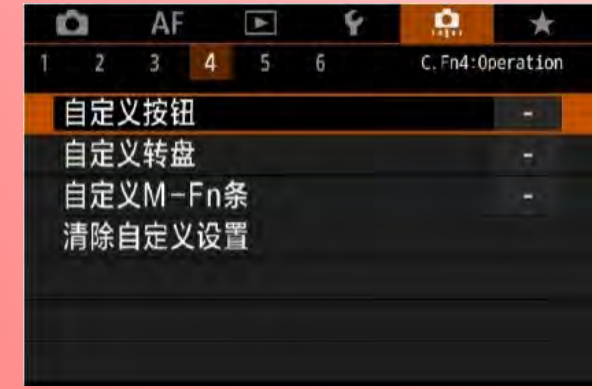

[.e.4]标签[自定义按钮]里选择[控制项],设定分配的功能。 ※拍照片和拍视频时同一控制项上可以分配别的功能 ※详细信息,请参阅EOS R的使用说明书。

可以交给相机或闪光灯的部分就交给它,自己 专门集中上取景和被摄体的表情

### 3.充分利用**EOS R**和**470EX-AI**的功能,呈现原来未发现的新世界

#### 暗处摄影: 在室内也可以实现自然的光线

日光同步:即使在室内或室外的逆光场景下,也可呈现自然的光线

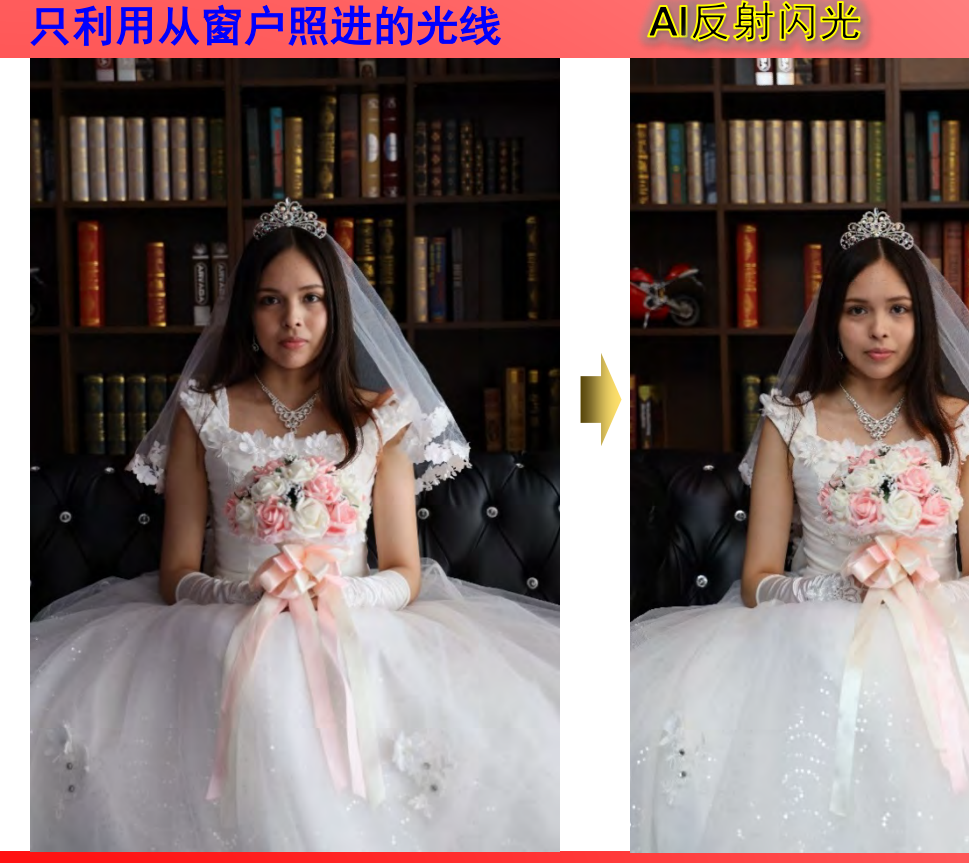

EOS R和470EX-AI的配合可以摄影更高画质的照片。每次的闪光量稳定, 所以失败的拍照会减少而且可以表现用高感度摄影难以捕捉的新世界。

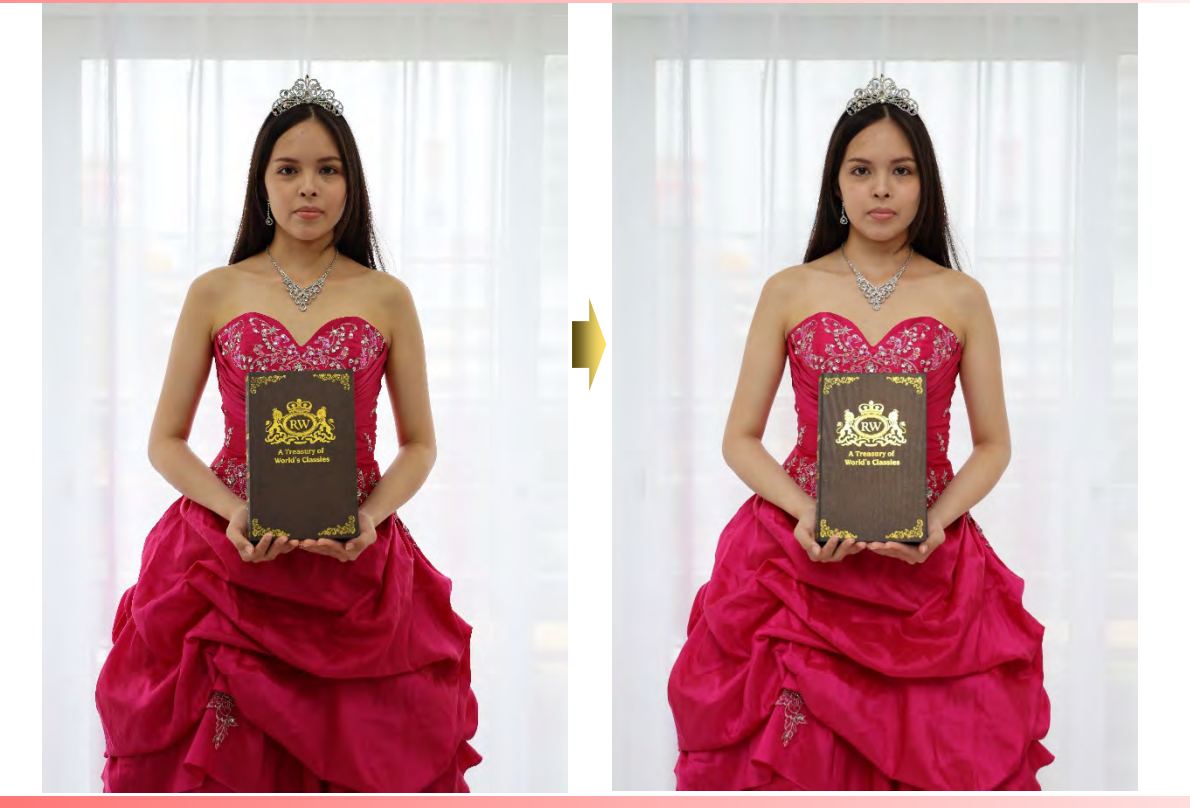

在室内或室外逆光场景下日光较强时,通过闪光灯闪光,可对明 显的阴影部分适当地提升亮度。

通过**EOS R**和**470EX-AI**实现高画质表现,来拍摄原来没能表现的场景

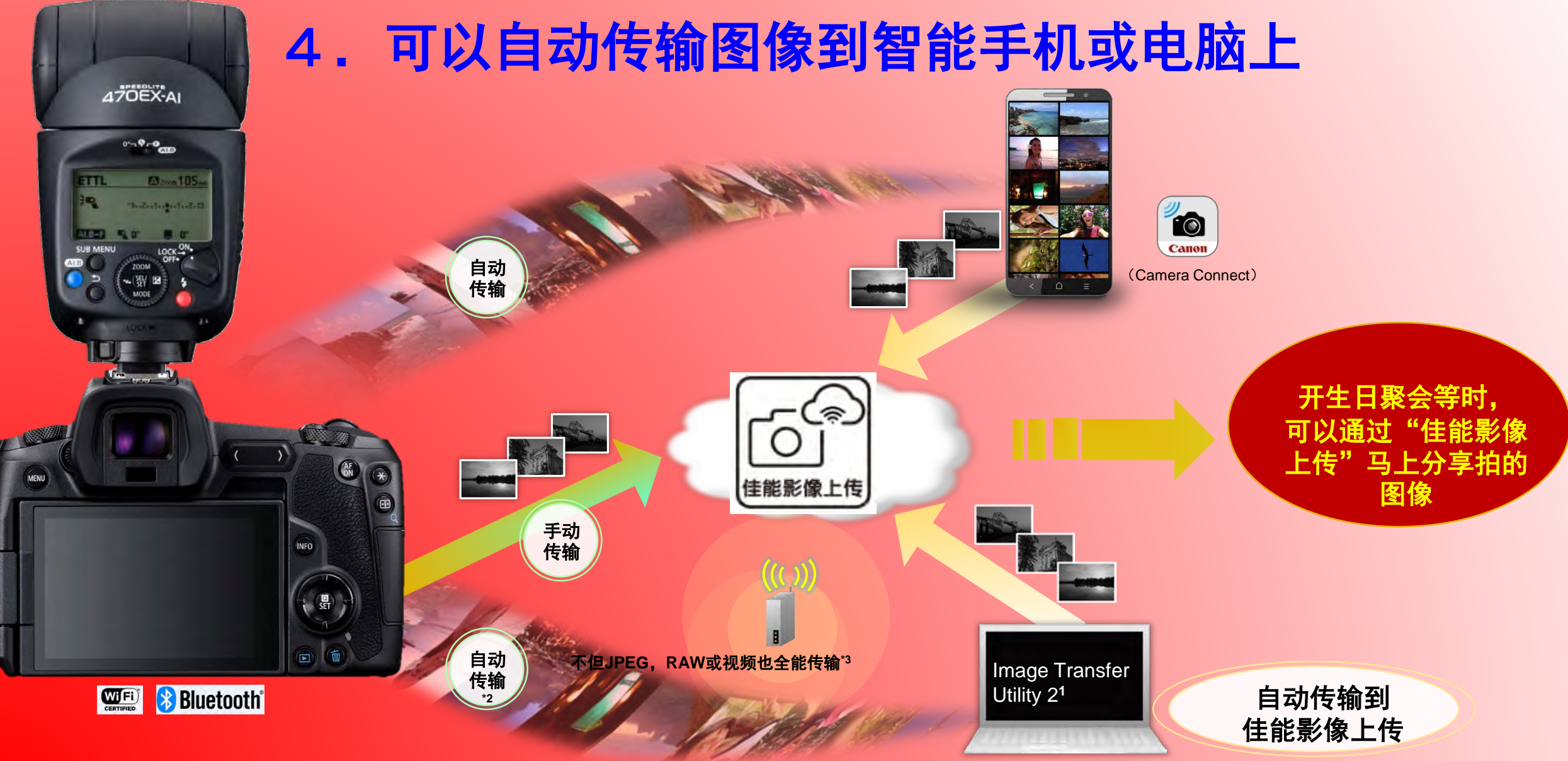

<mark>★1 需要下载软件「Image Transfer Utility 2」。 Image Transfer Utility 2为佳能免费软件,下载地址:<http://www.canon.com.cn/supports/download/index.html> 2.将相机和电脑连接至家庭网络,首次需将相机</mark> <mark>与ITU2配对。自动从相机发送时,必须开启电脑并登录,相机电源也必须开启。如果在相机电源开启的情况下连接Wi-Fi,则需要先关闭相机电源,然后再打开。有关Image Transfer Utility 2软件的使用,请参</mark> 见相机使用说明书。 \*3 数据的对象是 图像: RAW(CR3) / JPEG 视频: 包括4K视频

### 参考用**URL**

- 1. EOS R 产品介绍
- [http://www.canon.com.cn/product/r/](https://www.canon.com.cn/product/r/)
- 2.470EX-AI 产品介绍
- [http://www.canon.com.cn/product/speedlite470exai/](https://www.canon.com.cn/product/speedlite470exai/)
- 3. 佳能影像上传 详细说明
- [http://www.canon.com.cn/special/ciu/](https://www.canon.com.cn/special/ciu/)